## **Esercitazine Excel**

- 1. Imposta un **orientamento** di pagina **verticale.**
- 2. Il testo deve essere scritto con carattere Tahoma, dimensione 11.
- 3. Dai le seguenti impostazioni alla pagina:
	- Margine superiore: **2 cm**
	- Margine inferiore: **2 cm**
	- Margine sinistro: **3 cm**
	- Margine destro: **3,5 cm**
- 4. Crea un nuovo file excel e salvalo con il seguente nome "NomeCognome-ProspettoCostiRicavi.xls"
- 5. Creare 3 Fogli con il seguente nome:
	- a. 1° Semestre
	- b. 2° Semestre
	- c. Riepilogo
- 6. Inserire nel Foglio "1° Semestre" il seguente prospetto e calcolare le somme con la procedura automatica:

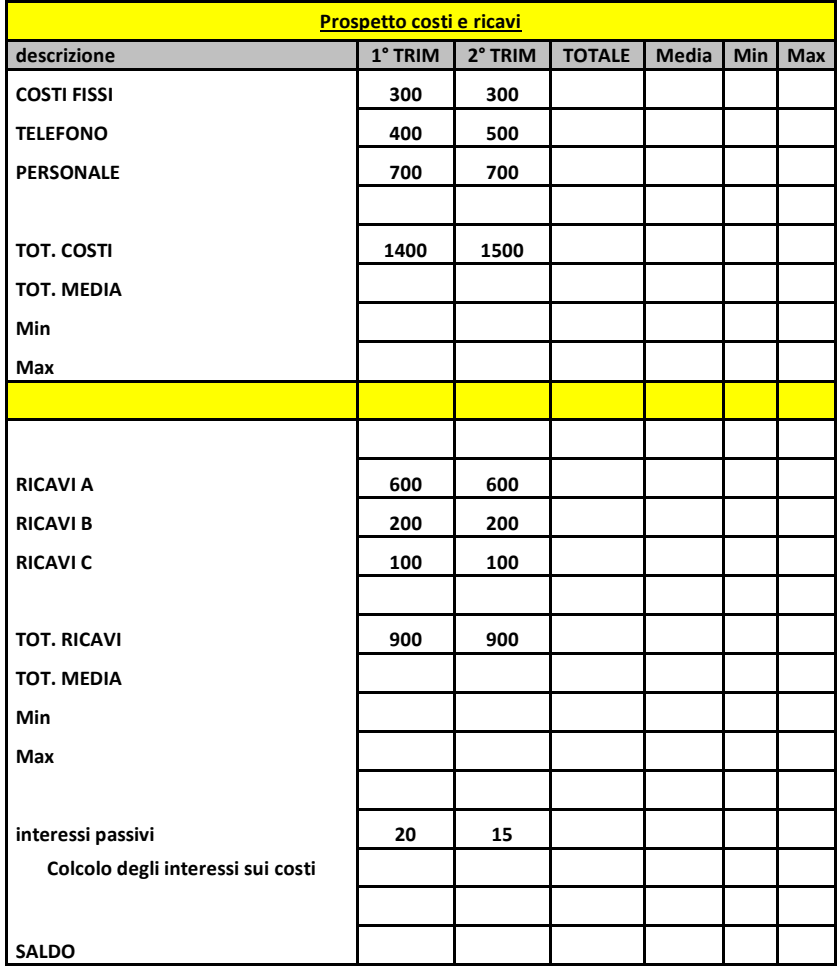

6. Inserire nel 2° Semestre il seguente prospetto e calcolare le somme con la procedura automatica:

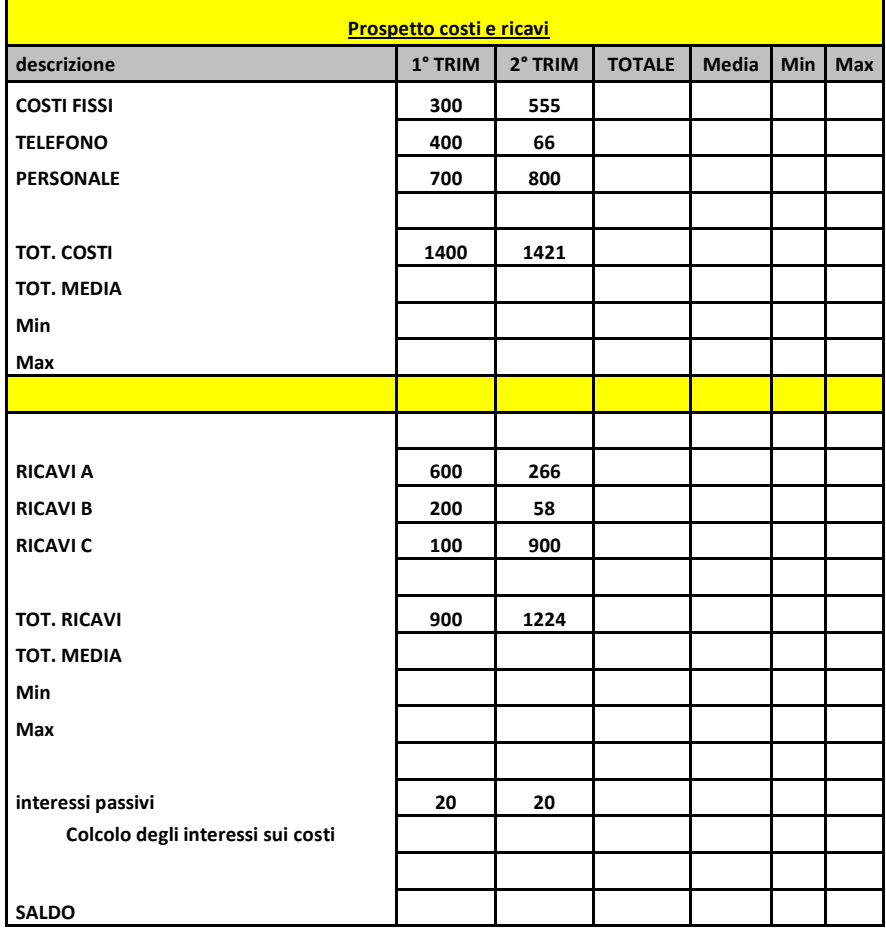

7. Inserire nel foglio "Riepilogo" il seguente prospetto e calcolare il totale dei costi e ricavi riferiti al 1°Semestre e al 2°Semestre utilizzando i riferimenti relativi.

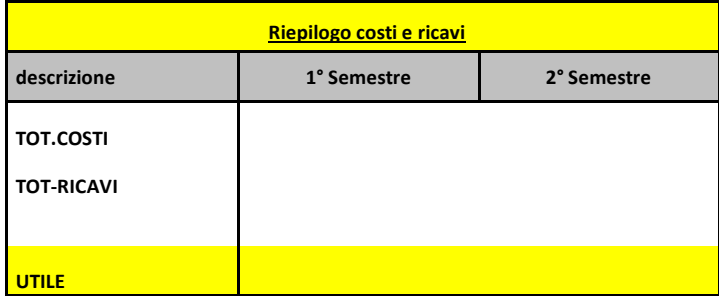

- 8. Utilizzando la formattazione condizionata colora in rosso tutte le celle contenenti un valore inferiore a 1800, e in verde tutte le celle contenenti un valore maggiore a 2300.
- 9. Formatta tutti i campi numerici in valuta.
- 10. Creare due grafici separati riferiti al 1° Semestre e uno al 2° Semestre dove sulle ascisse riportare "costi fissi", "Telefono" e "Personale" e sulle ordinate i rispettivi valori, attribuire il rispettivo nome al grafico e ai rispettivi assi.
- 11. Creare un solo grafico riferito al 1° Semestre e uno al 2° Semestre dove sulle ascisse riportare "costi fissi", "Telefono" e "Personale" e sulle ordinate i rispettivi valori, attribuire il rispettivo nome al grafico e ai rispettivi assi.